# **バージョンアップする**

# **初期設定**

## はじめに

- 走行中でもバージョンアップできます。 ただし、ディスクの交換時は安全な場所に停車 し、サイドブレーキを引いて行ってください。 なお、走行中の振動などでバージョンアップ に時間がかかることがあります。
- バージョンアップを開始すると、完了する までナビゲーションの機能(ナビ機能・オー ディオ機能)はご使用になれません。
- バージョンアップには約95分かかります。 (ディスク1:約35分/ディスク2:約60分)
- 条例によりアイドリングが禁止されている 地域がありますので、地域の条例にしたがっ てバージョンアップを行ってください。
- エンジンをかけずに長時間ACCをONにして バージョンアップを行うと、バッテリーが 上がる原因になります。
- ETC車載器を接続している場合、バージョン アップ中は、料金案内、料金履歴などの音声 案内はETC車載器より行われます。

## **800 830 850 880**

バージョンアップ中にモニターを開く場合は、 画面の OPEN を選んでください。

- 本体の ■■ を押してもモニターは開きません。
- OPEN が表示されていないときは、モニター を開くことはできません。
- ディスクが入っている状態で OPEN を選ぶ と、モニターが開きディスクが排出されます。

## **<sup>1</sup>** 更新セットアップ用 SDメモリーカードを ナビゲーションに挿入する

■ 900 の場合

 エンジンを切った状態で、 SDメモリーカードを挿入する ● すでにSDメモリーカードが入って いないか確認してください。

### ■ 800 830 850 880 の場合

■エンジンをかけ (またはACCをONにして)、 SDメモリーカードを挿入する ● すでにSDメモリーカードが入って いないか確認してください。 2 車のエンジンを切る (ACCをOFFにする)

**<sup>2</sup>** エンジンをかけ、 年度更新用地図ディスク1を

## ナビゲーションに挿入する

● すでにディスクが入っていないか確認 してください。

## 3 再起動 を選ぶ

● HX900D以外では、モニターが開いた状態 のまま再起動を選んでください。再起動 すると、モニターは自動的に閉じます。

## **<sup>4</sup>** 開始する を選ぶ

● ディスク1の読み込みを開始します。 (約35分)

# **<sup>5</sup>** 年度更新用地図ディスク1を取り出し 年度更新用地図ディスク2を挿入する

## **<sup>6</sup>** 再起動 を選ぶ

- ディスク2の読み込みを開始します。 (約60分)
- HX900D以外では、モニターが開いた状態 のまま再起動を選んでください。再起動 すると、モニターは自動的に閉じます。
- ディスク2の読み込み終了後、自動で再起動 し、ソフトウェアの更新を行います。

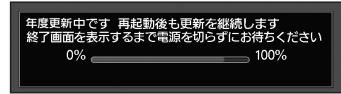

### (年度更新中画面)

更新時のお願い

年度更新終了のメッセージが表示される までは、エンジンを切らないでください。 正しく動作しなくなる恐れがあります。

年度更新が正常に終了しました<br>【OPEN】ボタンにタッチして画面を開けた後 【O F E N 】 ハッンにタッチして画面を開け<br>必ずSDメモリーカードと年度更新ディスク 

#### OPEN 再起動

6 (ACCをOFFにする) ファイン・コンピュータ インディアン スプレート しょうしゃ スプレート しょうしょう しょうしゅう ファイル しょうしょう ファイル しょうしょう **<sup>7</sup>** 更新セットアップ用 SDメモリーカードと 年度更新用地図ディスク2を 取り出す

## 8 再起動 を選ぶ

- 追加された新機能と更新された地図を ご使用になれます。
- インテリジェントルートのデータが ある場合は、データの変換を行います。 (数分かかる場合があります。)

### ■バージョンアップが中断された場合は…

走行中の振動やディスクに生じた結露などでディ スクの読み込みができない場合、バージョンアップ が中断されます。 以下の操作でバージョンアップを再開してください。

● バージョンアップ中断時に、更新セットアップ用 SDメモリーカードは取り出さないでください。

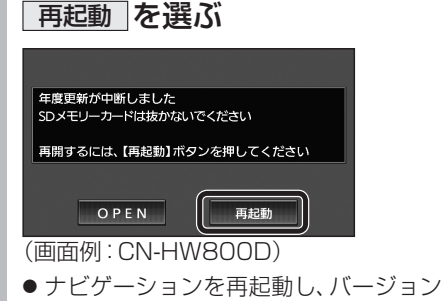

アップが再開されます。

### お知らせ

● 上記の操作をしてもバージョンアップが再 開できない場合は、ディスクを取り出して、 ディスクに傷や汚れ、結露がないかを確認し てください。

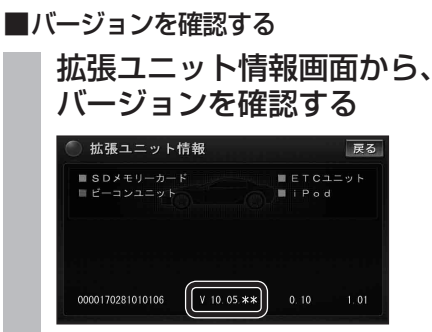

### ● バージョン V10.05.\*\*

## 取付角度

調整範囲が変わりました。

● 調整範囲  $0^\circ \sim +40^\circ$  (5°ステップ)

## お知らせ

● 取付角度について、詳しくはナビゲーション 本体に同梱の取付説明書をご覧ください。

## 車両情報

ラジオアンテナの設定が、バッテリー交換時な どでバッテリーコードを外したときも保持され るようになりました。

● バッテリーコードを外しても、再度設定しな おす必要はありません。

# **メニュー画面について**

## 行き先メニュー(主な方法)

メニュー名が一部変わりました。

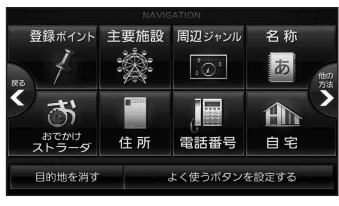

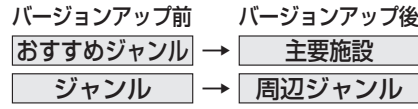

進

備